# Configurar o roteamento baseado em host na ACI

## **Contents** Introdução **Background** Como o HBR funciona Fluxo de design HBR Configuração HBR via GUI Configuração via CLI Dois métodos diferentes estão disponíveis depois que o HBR é configurado no BD Método1 Método 2 Local e comandos de log Anunciar as diretrizes e limitações da configuração da rota do host

## Introdução

Este documento descreve o recurso de roteamento baseado em host (HBR) na ACI.

## **Background**

A introdução do recurso Roteamento Baseado em Host (HBR - Host-Based Routing) após a Cisco Application Centric Infrastructure (ACI) versão 4.0(1) trata de um requisito principal para o suporte de roteamento baseado em host para obter o roteamento ideal e o fluxo de tráfego simétrico. Esse aprimoramento simplifica significativamente a implantação da ACI e reduz a complexidade, tornando a rede mais eficiente. Ele é compatível com hardware EX, FX, FX2 ou posterior, que atende a vários cenários de implantação, incluindo comunicações entre vários locais, vários pods e entre VRF/locatário. Uma vantagem importante do recurso HBR é a redução de custo para implantações, pois elimina a necessidade de Giant OverLay Forwarding (GOLF) quando os requisitos são limitados ao roteamento de host para o roteamento ideal e a manutenção da simetria de tráfego L4-L7. A configuração do recurso HBR na ACI é simples e pode ser realizada com apenas um único sinal de marcação, otimizando o processo para administradores de rede.

O GOLF é frequentemente implantado por razões de roteamento baseado em host (HBR). Ainda assim, há uma necessidade crescente de Border Leafs (BL) para suportar nativamente HBR usando protocolos de roteamento como BGP interno (iBGP), BGP externo (eBGP), OSPF e EIGRP. A capacidade de facilitar o roteamento de host nativo por VRF através do iBGP ou eBGP, juntamente com recursos de borda completa, é agora um requisito. Espera-se que os Border Leafs lidem com um número significativo de rotas de host, variando de 20.000 a 60.000 por Border Leaf. Além disso, deve haver a opção de controlar o roteamento de host no nível de

domínio de ponte (BD), permitindo a habilitação ou desabilitação desse recurso e a capacidade de baixar todas as rotas de host para um determinado domínio de ponte (BD) e roteamento e encaminhamento virtual (VRF) dos spines. Uma vez configuradas, as L3-Outs (Layer 3 Out - Camada 3 de Saída) são responsáveis por anunciar essas Rotas de Host aos protocolos de WAN, garantindo a conectividade e a disseminação da rota para redes mais amplas.

## Como o HBR funciona

Para habilitar o Roteamento Baseado em Host (HBR), um administrador deve ir para as configurações de Domínio de Bridge (BD) e permitir ou desabilitar o roteamento de host; essa alteração é propagada para todas as Folhas de Borda (BLs) necessárias. Dentro da rede, um cidadão do COOP (Council of Oracle Protocol), um componente encarregado do gerenciamento de informações de endpoint, aprende sobre os interesses de rota de host para o BD a partir da configuração existente. Depois de aprender esses interesses, o cidadão COOP comunica essas informações aos switches Spine usando o repositório Multicast Route (MRouter).

As informações de endpoint (EP), ou rotas de host, são descobertas e podem ser aprendidas na folha de borda (BLEAF) onde o EP está diretamente conectado, ou em uma folha fora da borda (não BL). Esses switches Leaf recebem notificações de EP dos switches Spine e, após o recebimento, atualizam seus repositórios COOP EP locais com as novas informações.

Nos casos em que um EP está localizado em um POD remoto, o COOP não programa o IP no banco de dados de rotas IP (IP\_DB), nem passa as informações de rotas para o Unified Routing Information Base (URIB). Por outro lado, EPs locais dentro do mesmo POD como o cidadão COOP vazam a rota para o URIB com base em um mapa de rota de coop-ribleak. No entanto, para EPs que são aprendidos de uma folha remota, mas ainda no mesmo POD, o COOP cria uma entrada no IP-DB sem vazar essas informações no URIB.

O URIB, que é responsável pelo tratamento de rotas, não programa essas rotas específicas na Base de Informações de Encaminhamento Subjacente (UFIB). Para garantir um ambiente sem loops na rede, todos os protocolos de roteamento dinâmico, como EIGRP, BGP e OSPF, anunciam essas Rotas de Host com uma tag VRF de Trânsito. Por fim, quando há necessidade de filtrar o anúncio de rotas por qualquer motivo, os mapas de rotas podem ser usados para fornecer controle granular sobre quais rotas são anunciadas, permitindo que os administradores de rede gerenciem o fluxo de tráfego de acordo com requisitos específicos

## Fluxo de design HBR

- Comportamento Non-Border Leaf: funciona com funcionalidade normal (sem alterações), cidadão COOP publica todo o interesse do PE para Spines
- Comportamento da lombada: ele baixa todos os EPs correspondentes à rota do host para habilitar BD para BL e BL publica o interesse da rota do host para BD.Ao aprender um novo EP, excluir um EP existente ou mover um EP L2R ou R2L, uma rota do host para BL é baixada

Topologia de laboratório

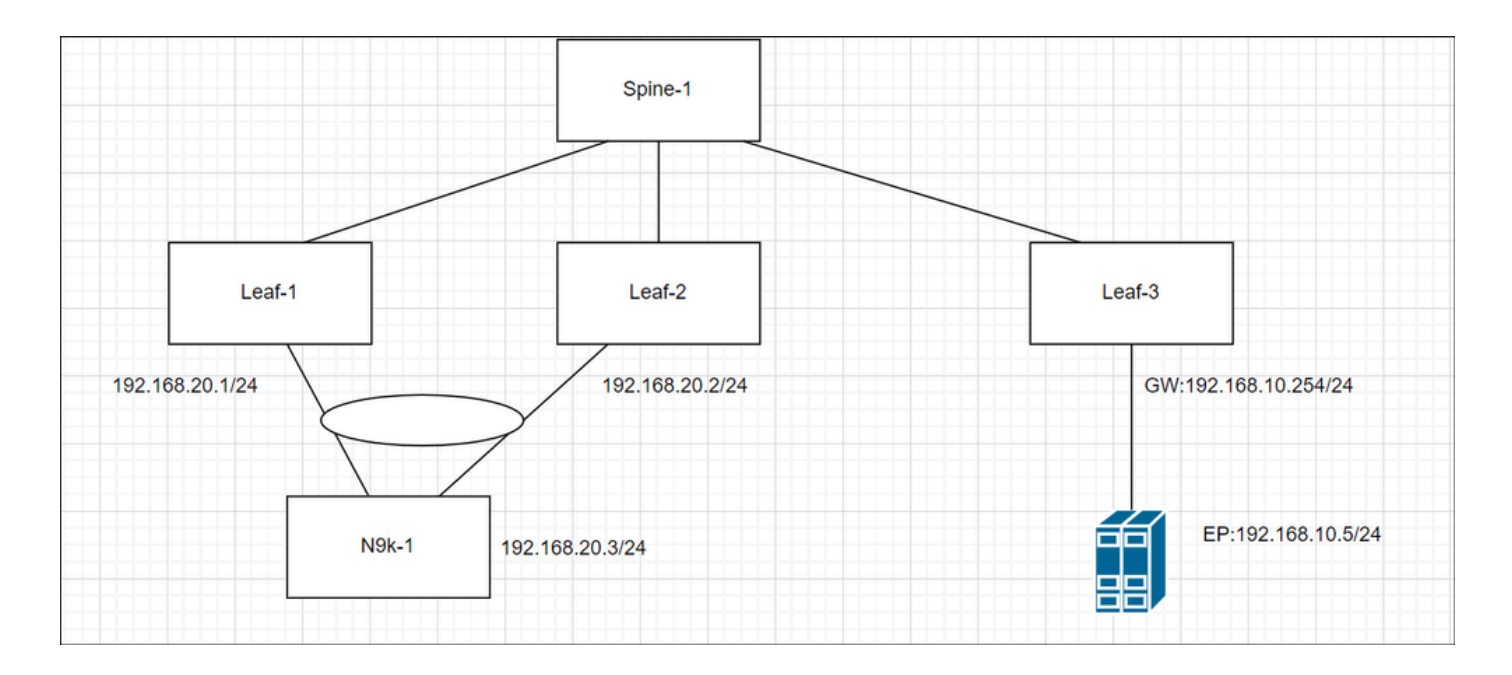

## Configuração HBR via GUI

Para habilitar Host-Route , vá para Locatário—>Rede—>Por BD—>Selecione o sinalizador Anunciar Rotas de Host

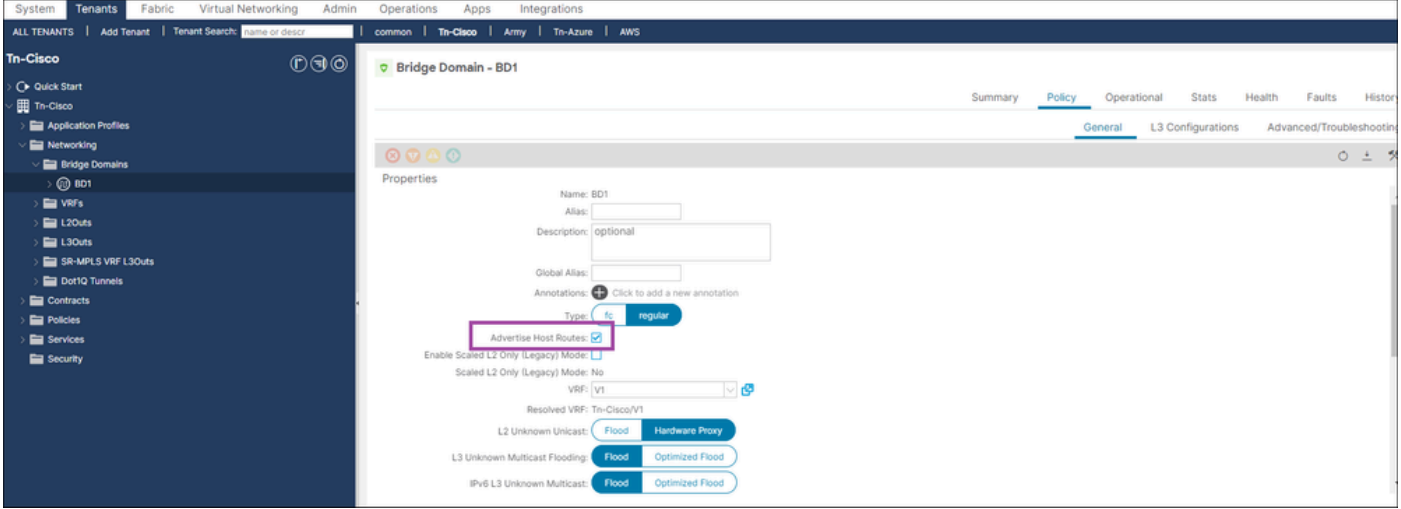

## Configuração via CLI

• Faça login no APIC CLI

```
configure terminal
    tenant Tn-Cisco
     bridge-domain BD1
       advertise-host-routes
exit
```
## Dois métodos diferentes estão disponíveis depois que o HBR é configurado no BD

- RSBDto L3out: vincular L3out com sub-rede BD para anunciar fora
- Route-map: Configure o route-map explícito e selecione o flag agregado.

## Método1

Etapa 1. Habilitar HBR no nível Por BD

Etapa 2. Selecione o BD apropriado—>Clique em Mais —>associar L3-out

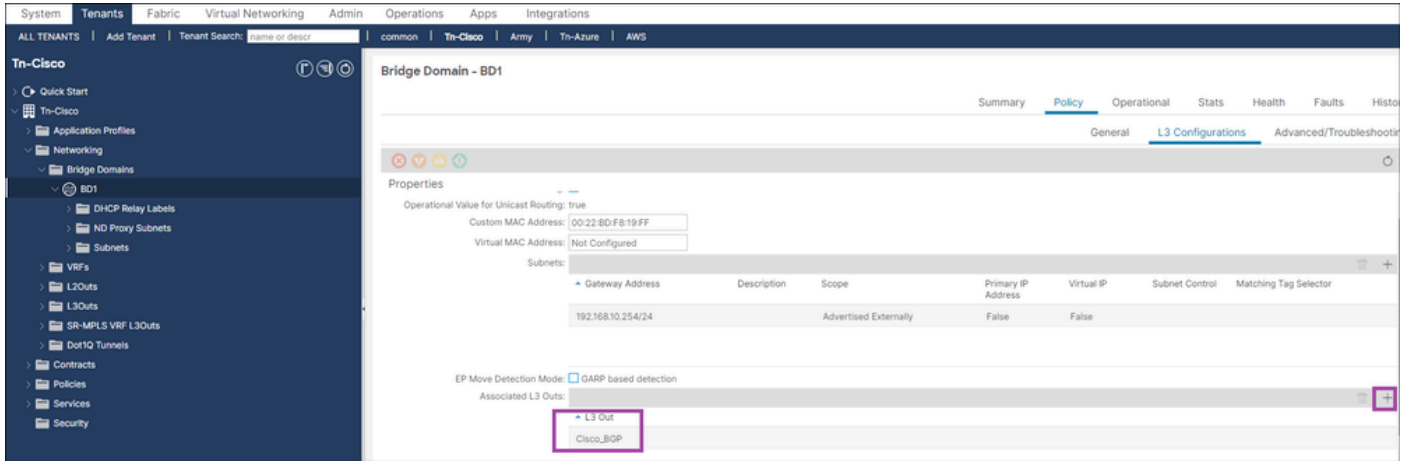

Verificação HBR via CLI

### 1. Controlo do PE sobre a folha não fronteiriça

```
<#root>
Leaf3#
show system internal epm endpoint ip 192.168.10.5
MAC : a453.0e3d.d9a3 ::: Num IPs : 1
IP# 0 : 192.168.10.5 ::: IP# 0 flags : host-tracked| ::: l3-sw-hit: Yes ::: flags2 :
Vlan id : 18 ::: Vlan vnid : 9592 ::: VRF name : Tn-Cisco:V1
BD vnid : 16580487 ::: VRF vnid : 2359296
Phy If : 0x1a000000 ::: Tunnel If : 0
Interface : Ethernet1/1
Flags : 0x80005c04 ::: sclass : 49154 ::: Ref count : 5
EP Create Timestamp : 05/29/2024 01:05:28.113231
```

```
EP Update Timestamp : 05/29/2024 03:27:38.093556
EP Flags : local|IP|MAC|host-tracked|sclass|timer|
::::
```
2. Verificando EP (rota host) em Spine (sem alteração no comportamento)

## <#root> Spine1# **show coop internal info repo ep key 16580487 a453.0e3d.d9a3** Repo Hdr Checksum : 37375 Repo Hdr record timestamp : 05 29 2024 02:45:21 470730503 Repo Hdr last pub timestamp : 05 29 2024 02:45:21 472533155 Repo Hdr last dampen timestamp : 01 01 1970 00:00:00 0 Repo Hdr dampen penalty : 0 Repo Hdr flags : IN\_OBJ ACTIVE EP bd vnid : 16580487 EP mac : A4:53:0E:3D:D9:A3 flags : 0x80 repo flags : 0x102 Vrf vnid : 2359296 PcTag : 0x100c002 EVPN Seq no : 0 Remote publish timestamp: 01 01 1970 00:00:00 0 Snapshot timestamp: 05 29 2024 02:45:21 470730503 Tunnel nh : 10.0.32.67 MAC Tunne1 : 10.0.32.67 IPv4 Tunnel : 10.0.32.67 IPv6 Tunnel : 10.0.32.67 ETEP Tunnel : 0.0.0.0 num of active ipv4 addresses : 1

```
num of anycast ipv4 addresses : 0
num of ipv4 addresses : 1
num of active ipv6 addresses : 0
num of anycast ipv6 addresses : 0
num of ipv6 addresses : 0
Primary Path:
Current published TEP : 10.0.32.67
Backup Path:
BackupTunnel nh : 0.0.0.0
Current Backup (publisher_id): 0.0.0.0
Anycast_flags : 0
Current citizen (publisher_id): 10.0.32.67
Previous citizen : 10.0.32.67
Prev to Previous citizen : 10.0.32.67
Synthetic Flags : 0x5
Synthetic Vrf : 243
Synthetic IP : 30.69.190.5
Tunnel EP entry: 0x7fd01c015108
Backup Tunnel EP entry: (nil)
TX Status: COOP_TX_DONE      
Damp penalty: 0
Damp status: NORMAL
Leaf 0 Info :
IPv4 Repo Hdr Checksum : 0
IPv4 Repo Hdr record timestamp : 05 29 2024 02:45:21 470730503
IPv4 Repo Hdr last pub timestamp : 05 29 2024 02:45:21 472533155
IPv4 Repo Hdr last dampen timestamp : 01 01 1970 00:00:00 0
IPv4 Repo Hdr dampen penalty : 0
IPv4 Repo Hdr flags : IN_OBJ
Real IPv4 EP : 192.168.10.5
Synthetic Flags IPv4 EP : 0x25
```
EVPN Seq no : 0 PcTag: 0x0 Remote publish timestamp: 01 01 1970 00:00:00 0 Current publisher\_id: 10.0.32.67 BackupTunnel nh : 0.0.0.0 MAC Tunnel : 10.0.32.67 IPv4 Tunnel : 10.0.32.67 IPv6 Tunnel : 10.0.32.67 Current Backup (publisher\_id): 0.0.0.0 Synthetic Vrf IPv4 EP: 164 Synthetic IP IPV4 EP : 7.84.11.113 Tunnel EP entry: (nil) :Dirty: No :Resolved: No :Hash: 1152953448 owner: 10.0.32.68

3. Verificando se HBR está habilitado em BD em BL

#### <#root>

#### Leaf1#

**show coop internal host-route bridge-domain**

Host-Based Routing BD Details:

bd-vnid:16580487, flags:0x1

host-route: Enabled <<<<<<<<

host-route record ts: 05 29 2024 03:21:52 10170968

ep-dnld: Disabled

ep-dnld record ts: 01 01 1970 00:00:00 0

vrf[0]: Tn-Cisco:V1, vnid:2359296 flags:0x1

policy af:IPv4 name:coop-ribleak-2359296 cfg:1 hdl:152223508 <<<<<<<<

policy af:IPv6 name:coop-ribleak-2359296 cfg:1 hdl:152224796

4. Verificação do RIB no BL

<#root>

Leaf1#

**show ip route vrf Tn-Cisco:V1**

<<output omitted>>

192.168.10.0/24, ubest/mbest: 1/0, attached, direct, pervasive

\*via 10.0.72.65%overlay-1, [1/0], 00:37:11, static

192.168.10.5/32, ubest/mbest: 1/0, pervasive

\*via , null0, [2/0], 00:12:07, coop, coop, tag 4294967295, redist-only <<<<<<<<

192.168.20.0/24, ubest/mbest: 1/0, attached, direct

\*via 192.168.20.1, vlan7, [0/0], 00:43:03, direct

192.168.20.1/32, ubest/mbest: 1/0, attached

\*via 192.168.20.1, vlan7, [0/0], 00:43:03, local, local

#### 5. Verifique o mapa de rotas e a lista de prefixos no BL

- Como o BD é habilitado para rota de host, o switch Border Leaf faz o download de todos os endpoints no BD por meio da lombada.
- Esses Eps podem incluir sub-redes privadas.
- Esse mapa de rota e as listas de prefixo são usados pelo cidadão COOP para decidir quais rotas devem vazar para o URIB

```
<#root>
Leaf1#
show route-map | grep coop
route-map coop-ribleak-2359296, permit, sequence 1 <<<<<<<<
    ip address prefix-lists: IPv4-coop-ribleak-2359296-16580487 <<<<<<<<
route-map coop-ribleak-2359296, deny, sequence 20000
route-map exp-ctx-coop-bgp-2359296, deny, sequence 1
```

```
route-map exp-ctx-coop-bgp-2359296, permit, sequence 15801
route-map exp-ctx-coop-bgp-2359296, permit, sequence 15802
route-map exp-ctx-coop-bgp-2359296, permit, sequence 15803
route-map exp-ctx-coop-bgp-2654209, deny, sequence 1
route-map exp-ctx-coop-bgp-2654209, permit, sequence 15801
route-map exp-ctx-coop-bgp-2654209, permit, sequence 15802
route-map exp-ctx-coop-bgp-2654209, permit, sequence 15803
Leaf1#
show route-map coop-ribleak-2359296
route-map coop-ribleak-2359296, permit, sequence 1
  Match clauses:
     ip address prefix-lists: IPv4-coop-ribleak-2359296-16580487
    ipv6 address prefix-lists: IPv6-deny-all
  Set clauses:
     tag 4294967295 <<<<<<<<
route-map coop-ribleak-2359296, deny, sequence 20000
  Match clauses:
  Set clauses:
Leaf1#
show ip prefix-list IPv4-coop-ribleak-2359296-16580487
ip prefix-list IPv4-coop-ribleak-2359296-16580487: 1 entries
```

```
 seq 1 permit 192.168.10.254/24 le 32 <<<<<<<<
```
### 6. Verificando o registro do roteador HBR Mna coluna

- Um cidadão COOP precisa informar ao oráculo sobre seu interesse em hospedar uma rota específica no BD
- Para fazer isso, o HBR utiliza o recurso Mroutes IGMP existente
- O flag HOST-Route é crucial para identificar se uma Folha de Backbone (BL) publicou ou não um interesse de rota de host para um BD-VNID específico para o Oracle
- O Spine aprende sobre Endpoints (Eps) em BD-VNID e notifica todas as folhas habilitadas •para rota de host sobre o Eps nesse BD-VNID

```
<#root>
```

```
Spine1#
show coop internal info repo mrouter
Repo Hdr Checksum : 32033
Repo Hdr record timestamp : 05 29 2024 03:40:13 499048910
Repo Hdr last pub timestamp : 05 29 2024 03:40:13 499250530
Repo Hdr last dampen timestamp : 01 01 1970 00:00:00 0
Repo Hdr dampen penalty : 0
Repo Hdr flags : IN_OBJ
BD Vnid : 16580487
flags : 0x2
num of leafs in record : 2
num of valid leafs in record : 2
Leaf 0 Info :
Leaf Repo Hdr Checksum : 0
Leaf Repo Hdr record timestamp : 05 29 2024 03:40:13 499048910
Leaf Repo Hdr last pub timestamp : 05 29 2024 03:40:13 499250530
Leaf Repo Hdr last dampen timestamp : 01 01 1970 00:00:00 0
Leaf Repo Hdr dampen penalty : 0
Leaf Repo Hdr flags : IN_OBJ
Leaf tep ip : 10.0.32.66 <<<<<<<<gives advertising Leaf details
Leaf Flags : 0x2 HOST ROUTE \leqLeaf 1 Info :
Leaf Repo Hdr Checksum : 0
Leaf Repo Hdr record timestamp : 05 29 2024 03:36:51 284157681
Leaf Repo Hdr last pub timestamp : 05 29 2024 03:36:51 284372965
Leaf Repo Hdr last dampen timestamp : 01 01 1970 00:00:00 0
Leaf Repo Hdr dampen penalty : 0
Leaf Repo Hdr flags : IN_OBJ
Leaf tep ip : 10.0.32.64 
Leaf Flags : 0x2 HOST_ROUTE
```
### 7. Verificando EP em BL

#### <#root>

#### Leaf1#

**show coop internal info repo ep key 16580487 a453.0e3d.d9a3**

MTS RX OK

Next repo refresh: 3430 seconds 71 ms Repo Hdr Checksum : 0 Repo Hdr record timestamp : 05 29 2024 04:45:21 857613253 Repo Hdr last pub timestamp : 05 29 2024 04:45:21 859299171 Repo Hdr last dampen timestamp : 01 01 1970 00:00:00 0 Repo Hdr dampen penalty : 0 Repo Hdr flags : IN\_OBJ ACTIVE <<<<<<<< EP bd vnid : 16580487 EP mac : A4:53:0E:3D:D9:A3 flags : 0x80 repo flags : 0x102 Vrf vnid : 2359296 PcTag : 0x100c002 EVPN Seq no : 0 Remote publish timestamp: 01 01 1970 00:00:00 0 Snapshot timestamp: 01 01 1970 00:00:00 0 num of active ipv4 addresses : 1 num of ipv4 addresses : 1 num of active ipv6 addresses : 0 num of ipv6 addresses : 0  $Current$  citizen (publisher id):  $10.0.32.67$   $\leq$ Publisher Oracle (Oracle\_id): 10.0.32.65 <<<<<<<< Tunnel nh : 10.0.32.67 RL Tunnel nh : 0.0.0.0 Dirty : No Leaf 0 Info : IPv4 Repo Hdr Checksum : 0 IPv4 Repo Hdr record timestamp : 05 29 2024 04:45:21 857613253 IPv4 Repo Hdr last pub timestamp : 05 29 2024 04:45:21 859299171 IPv4 Repo Hdr last dampen timestamp : 01 01 1970 00:00:00 0 IPv4 Repo Hdr dampen penalty : 0 IPv4 Repo Hdr flags : IN\_OBJ Real IPv4 EP : 192.168.10.5 <<<<<<<< Synthetic Flags IPv4 EP : 0 EVPN Seq no : 0 PcTag: 0x0 Remote publish timestamp: 01 01 1970 00:00:00 0 Current publisher\_id: 0.0.0.0 BackupTunnel nh : 0.0.0.0 MAC Tunnel : 0.0.0.0 IPv4 Tunnel : 0.0.0.0 IPv6 Tunnel : 0.0.0.0 Current Backup (publisher\_id): 0.0.0.0 Synthetic Vrf IPv4 EP: 0 Synthetic IP IPV4 EP : 0.0.0.0 Tunnel EP entry: (nil) :Dirty: No :Resolved: No

8. Verificando IP-DB em BL

<#root>

#### Leaf1#

**show coop internal info ip-db**

IP address : 192.168.10.5 Vrf : 2359296 Flags : 0x40 EP bd vnid : 16580487 EP mac : A4:53:0E:3D:D9:A3 Record timestamp : 05 29 2024 02:45:21 470730503 Publish timestamp : 05 29 2024 02:45:21 472533155 Remote publish timestamp: 01 01 1970 00:00:00 0

9. Verificação da rota em coop-urib em BL

Usado para IPv4 e aplicável para IPv6

#### <#root>

**Leaf1# show coop internal host-route routes ipv4**

Leaf1# show coop internal host-route routes ipv4 Host-Based IPv4 Routing Table for VRF: Tn-Cisco:V1

Route, BD-Vnid, Publisher-IP, URIB-Pending

--------------------------------------------

192.168.10.5, 16580487, 10.0.32.67,

-------------------------------------------

### Método 2

Etapa 1. Habilitar HBR no nível Por BD

Etapa 2. Vá para L3-out—>selecione Mapa de rotas para importar e exportar controle de rotas—>Default-export —>type—>Contexts Plus—>Nome atribuído—>Ação (permitir/negar)—>Clique em Mais>Criar regra de correspondência para Mapa de rotas—>Nome atribuído—>Clique em Mais—>Corresponder prefixo—>insira os detalhes de IP—>Selecione Agregar

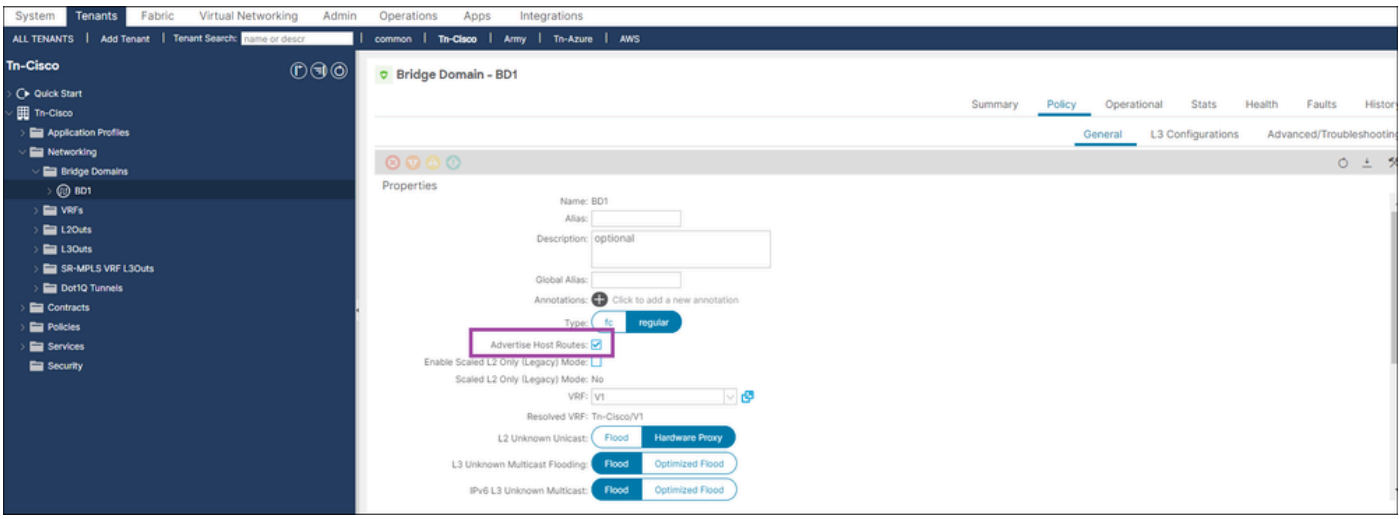

## Aqui está a configuração do mapa de rotas

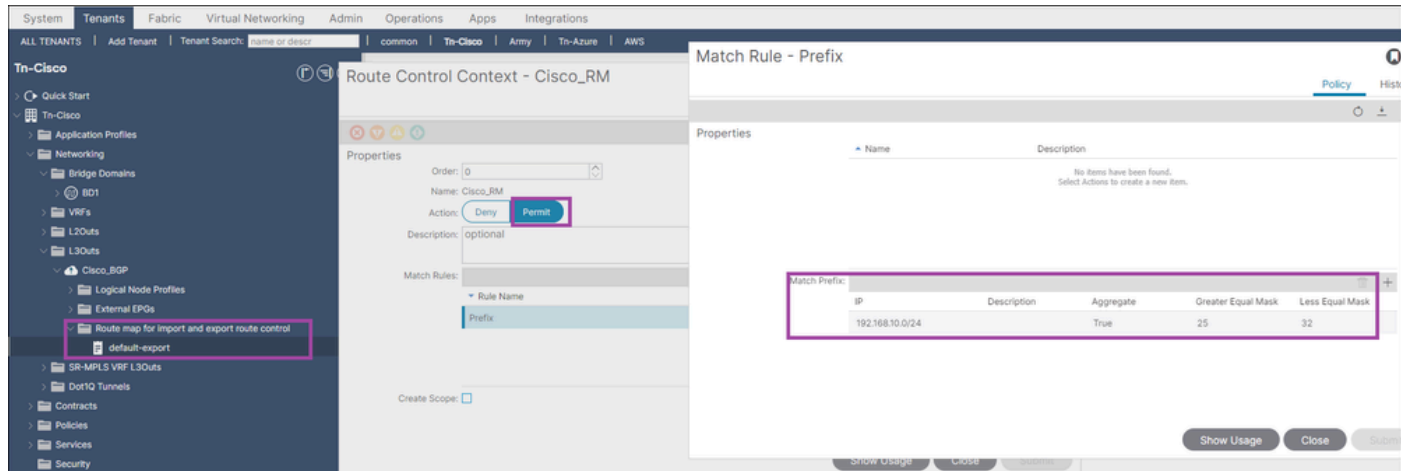

## Verificando RIB em BL

#### <#root>

Leaf1#

**show ip route vrf Tn-Cisco:V1**

#### <<output omitted>>

192.168.10.0/24, ubest/mbest: 1/0, attached, direct, pervasive

\*via 10.0.72.65%overlay-1, [1/0], 09:02:17, static

192.168.10.5/32, ubest/mbest: 1/0, pervasive

\*via , null0, [2/0], 06:28:06, coop, coop, tag 4294967295, redist-only

192.168.20.0/24, ubest/mbest: 1/0, attached, direct

\*via 192.168.20.1, vlan7, [0/0], 09:08:09, direct

192.168.20.1/32, ubest/mbest: 1/0, attached

\*via 192.168.20.1, vlan7, [0/0], 09:08:09, local, local

Verificando no lado da WAN

<#root>

Switch1#

**show ip route vrf cisco\_BGP**

<<output omitted>>

**192.168.10.5/32, ubest/mbest: 1/0**

 **\*via 192.168.20.1, [20/0], 00:02:08, bgp-100, external, tag 65003**

192.168.20.0/24, ubest/mbest: 1/0, attached

\*via 192.168.20.3, Vlan20, [0/0], 1d10h, direct

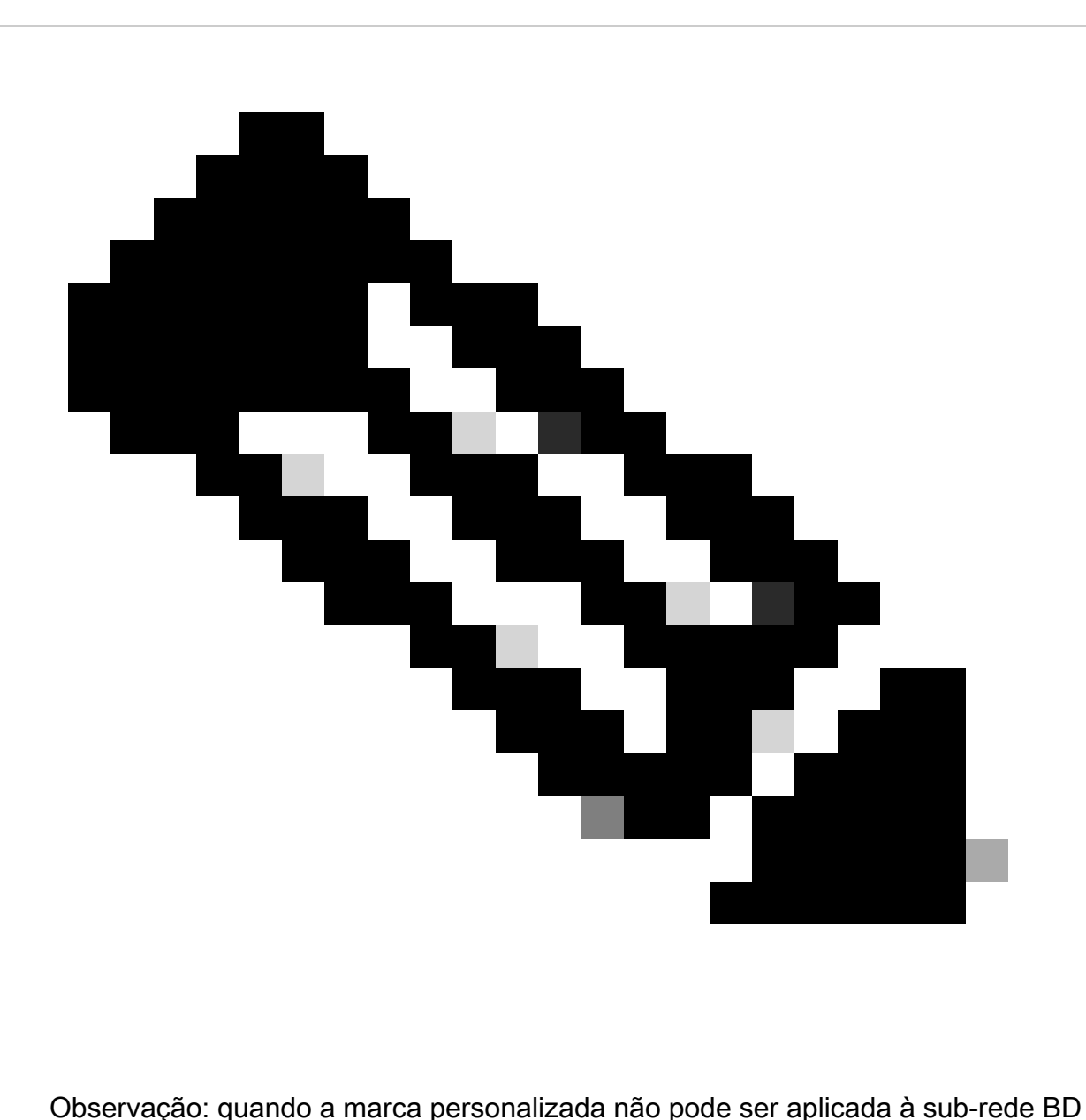

anunciada via L3out. Isso ocorre porque o HBR usa a(s) tag(4294967295) de prevenção de loop.

Verificação de HBR usando MOs

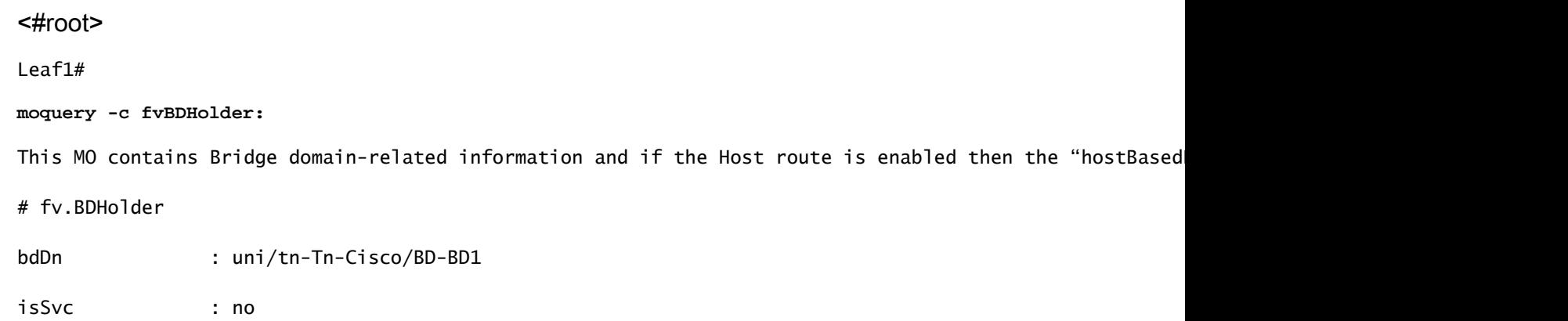

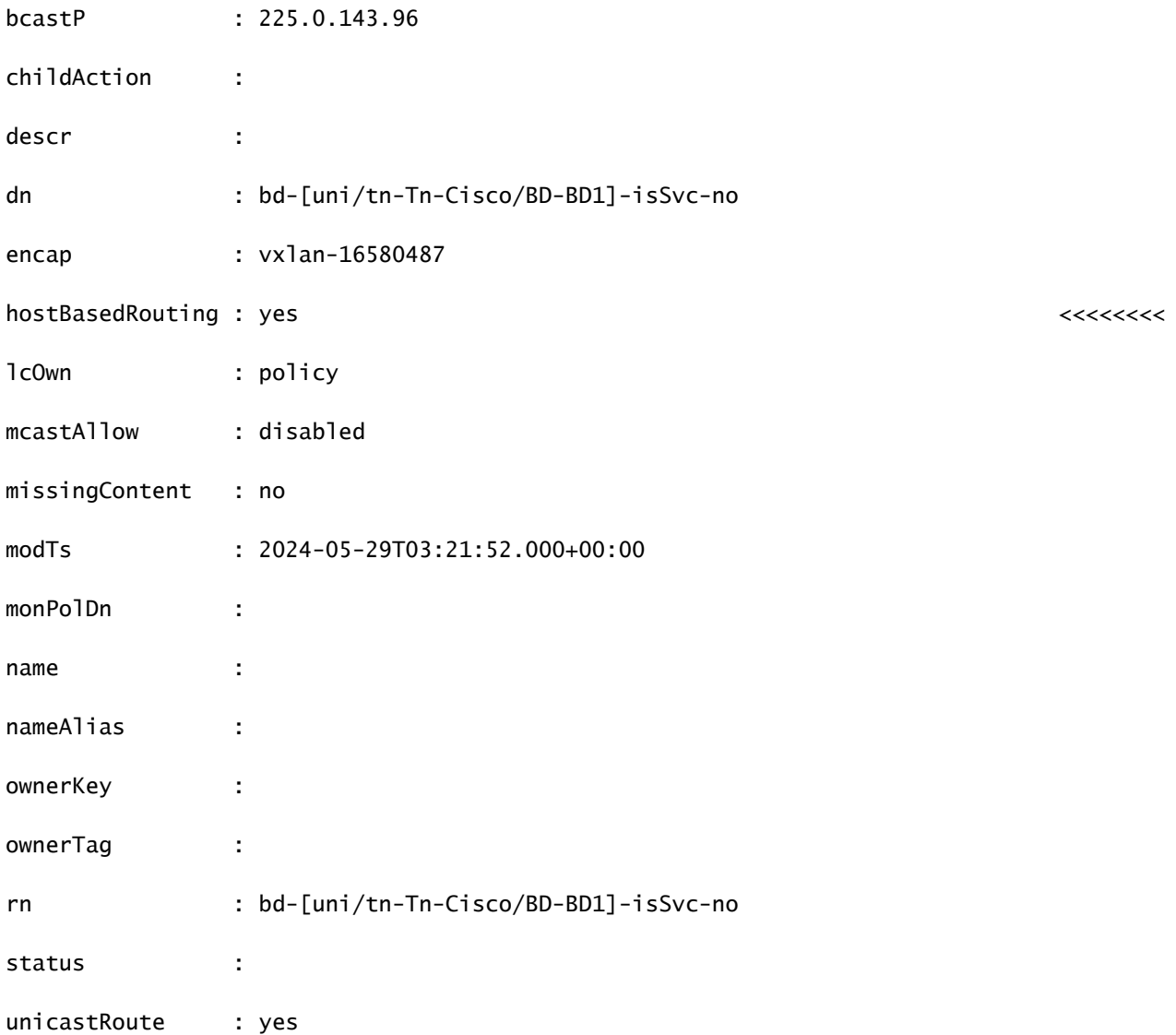

apic1#

```
moquery -c coopBD
```
: This MO is created from fvBDHolder and it has flag "host-route" to indicate host-routes for that BD n

Total Objects shown: 3 # coop.BD vnid : 16580487 childAction : dn : topology/pod-1/node-101/sys/coop/inst/bd-16580487 flags : host-route <<<<<<<<HBR enabled on BL

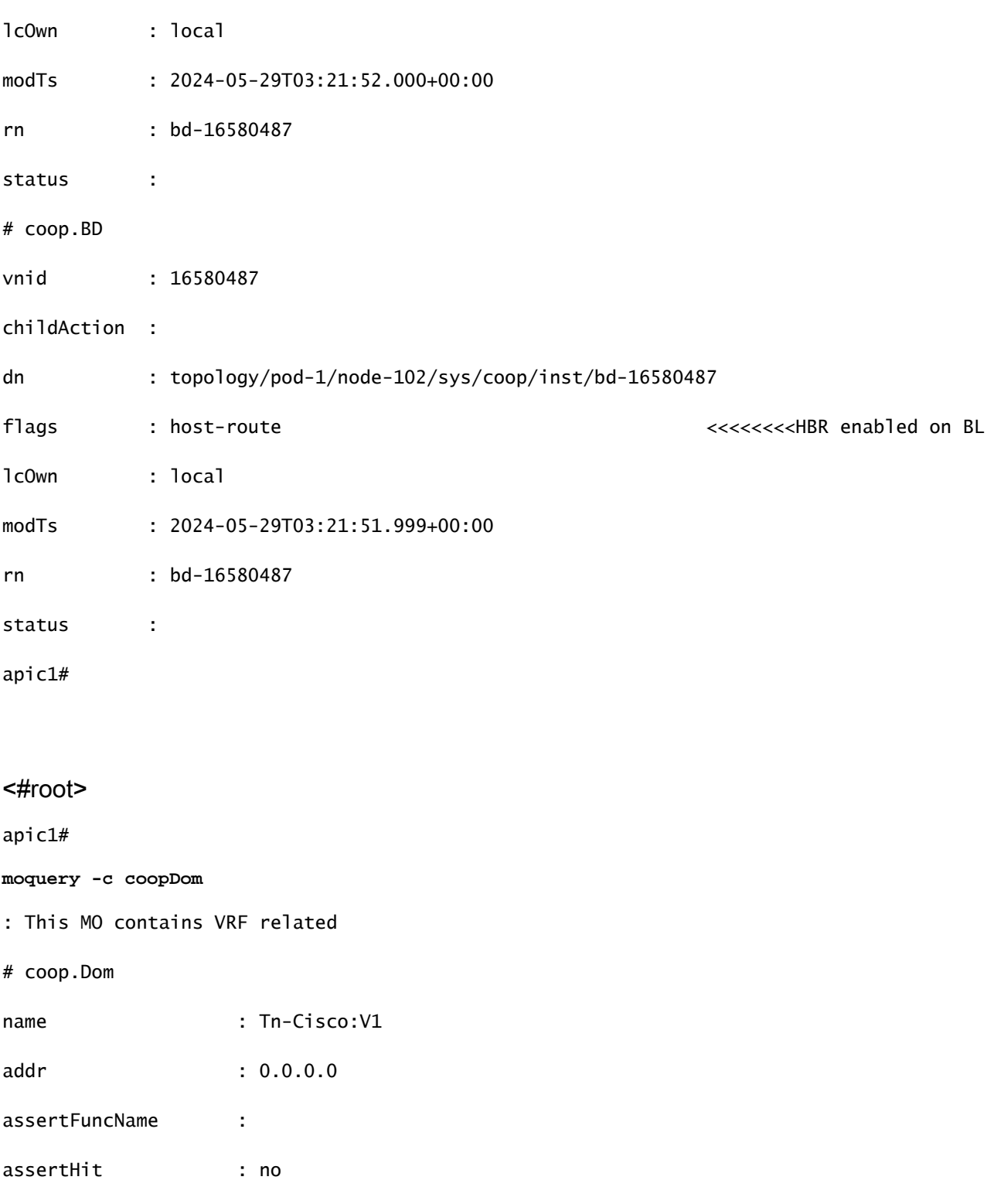

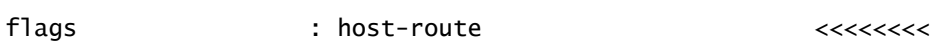

dn : topology/pod-1/node-101/sys/coop/inst/dom-Tn-Cisco:V1

assertLineNo : 0

childAction :

councilMinMaxVersion : unknown

curVersion : unknown

epDamp : enabled

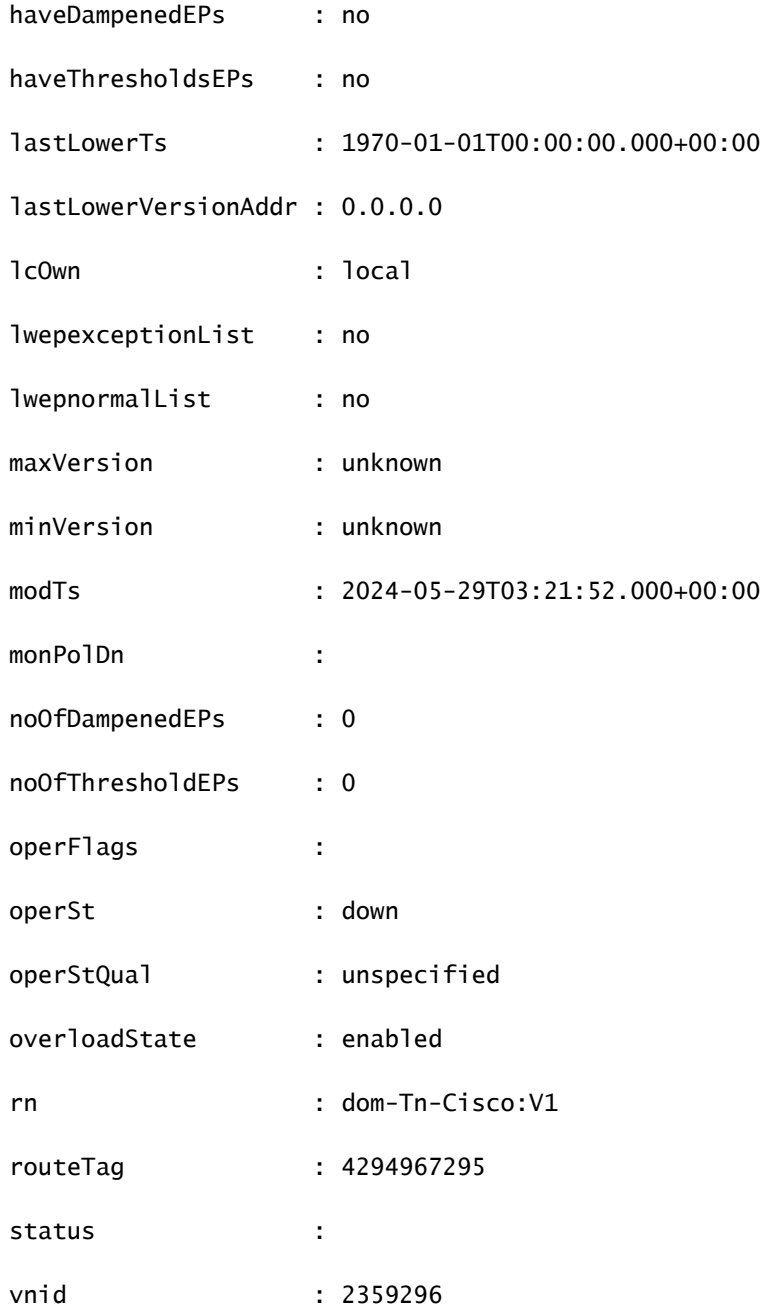

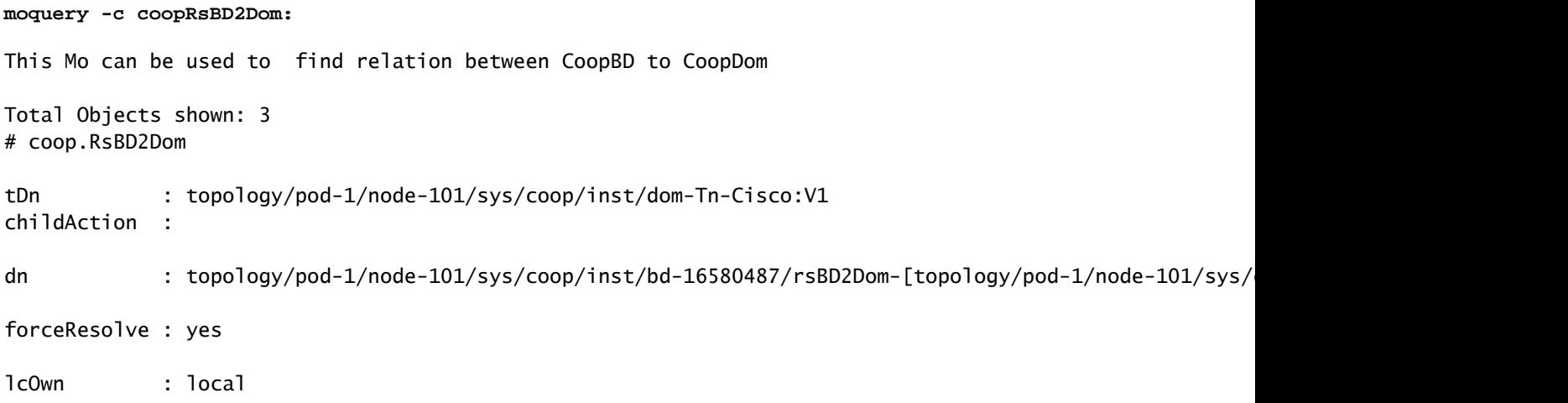

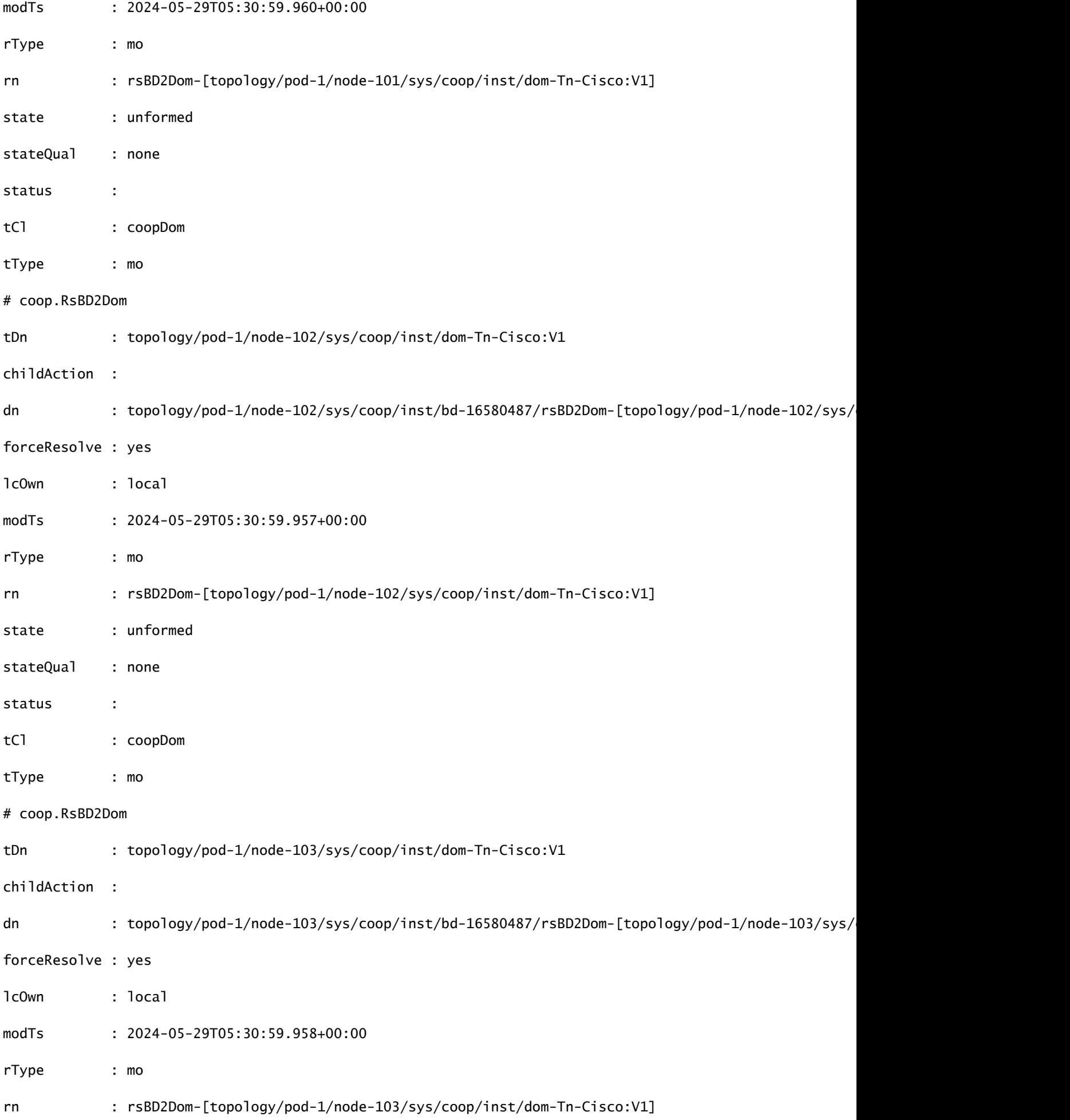

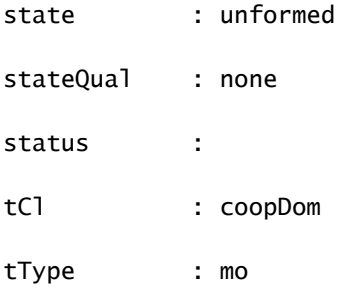

Leaf1#

**moquery -c coopRibLeakP**

: This MO controls the routes that must be leaked into RIB

Total Objects shown: 2

# coop.RibLeakP

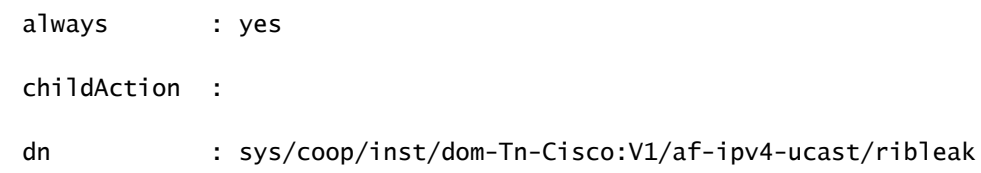

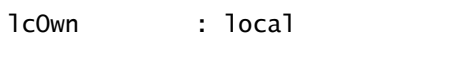

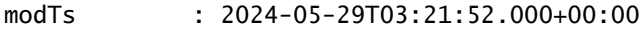

rn : ribleak

rtMap : coop-ribleak-2359296

status :

# coop.RibLeakP

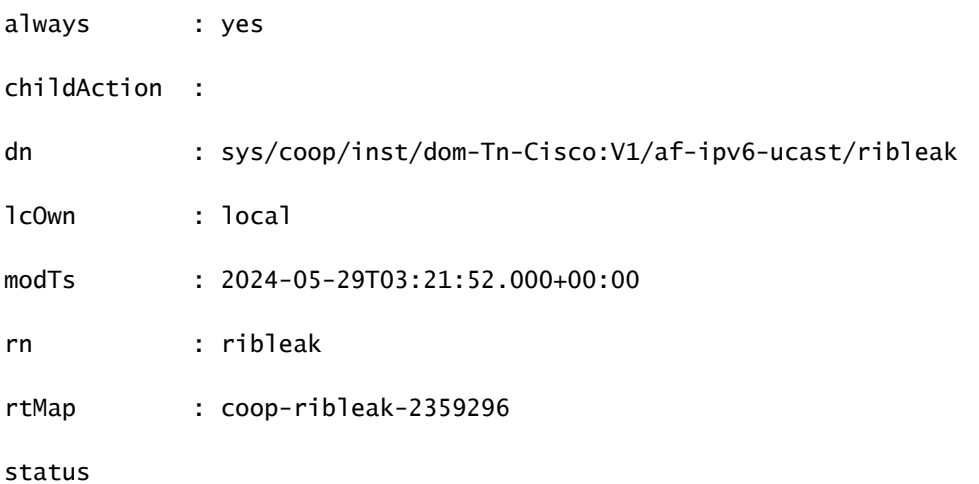

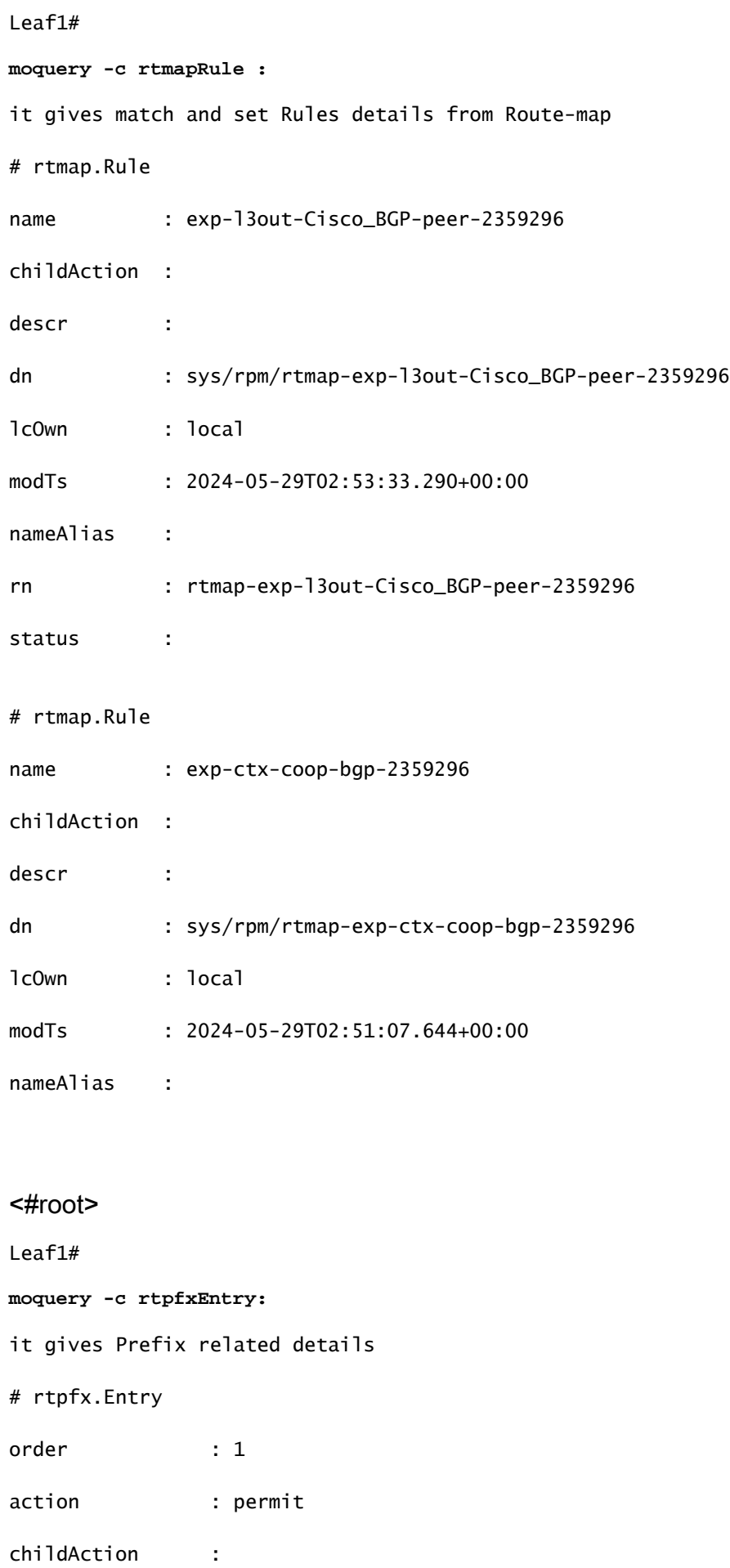

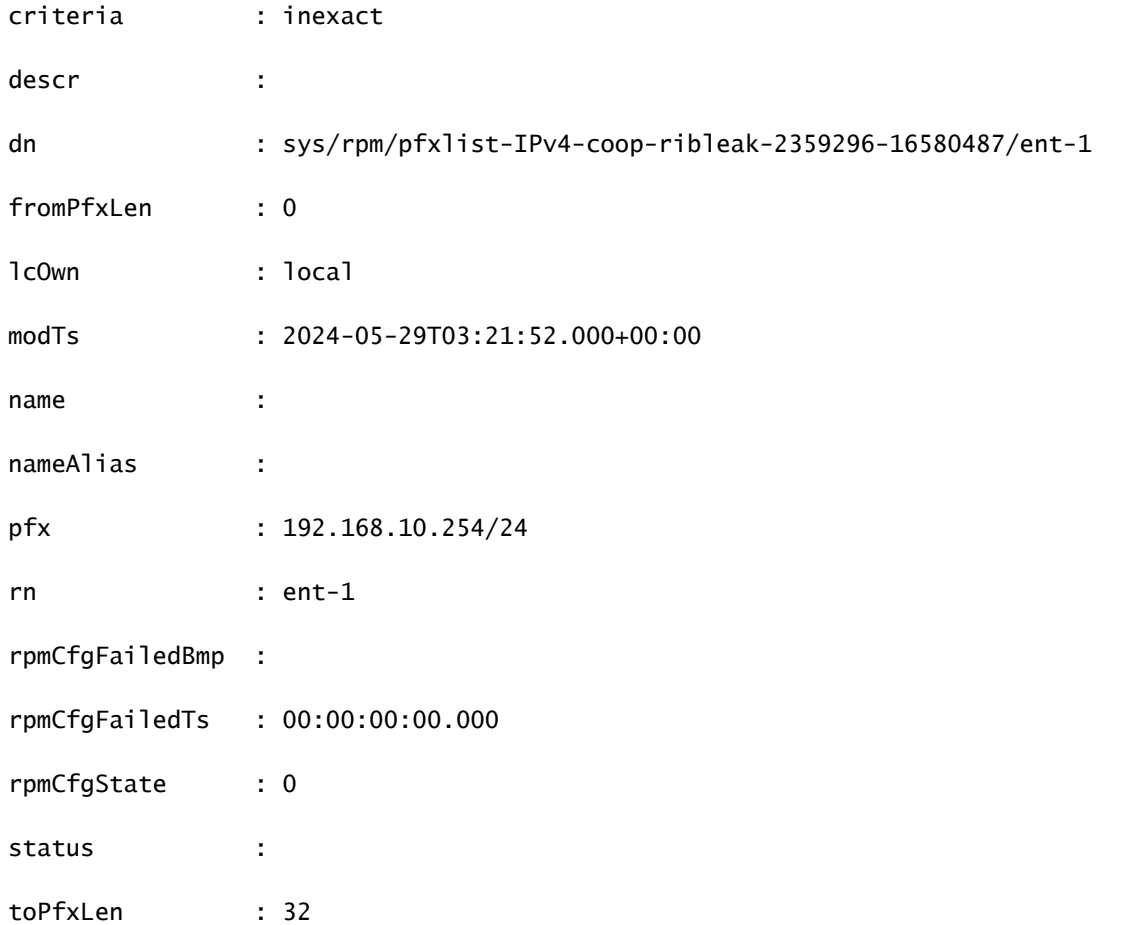

Leaf1#

**moquery -c bgpInterLeakP:**

This MO is a protocol Route leak policy defining the distribution of routes from one protocol to anothe

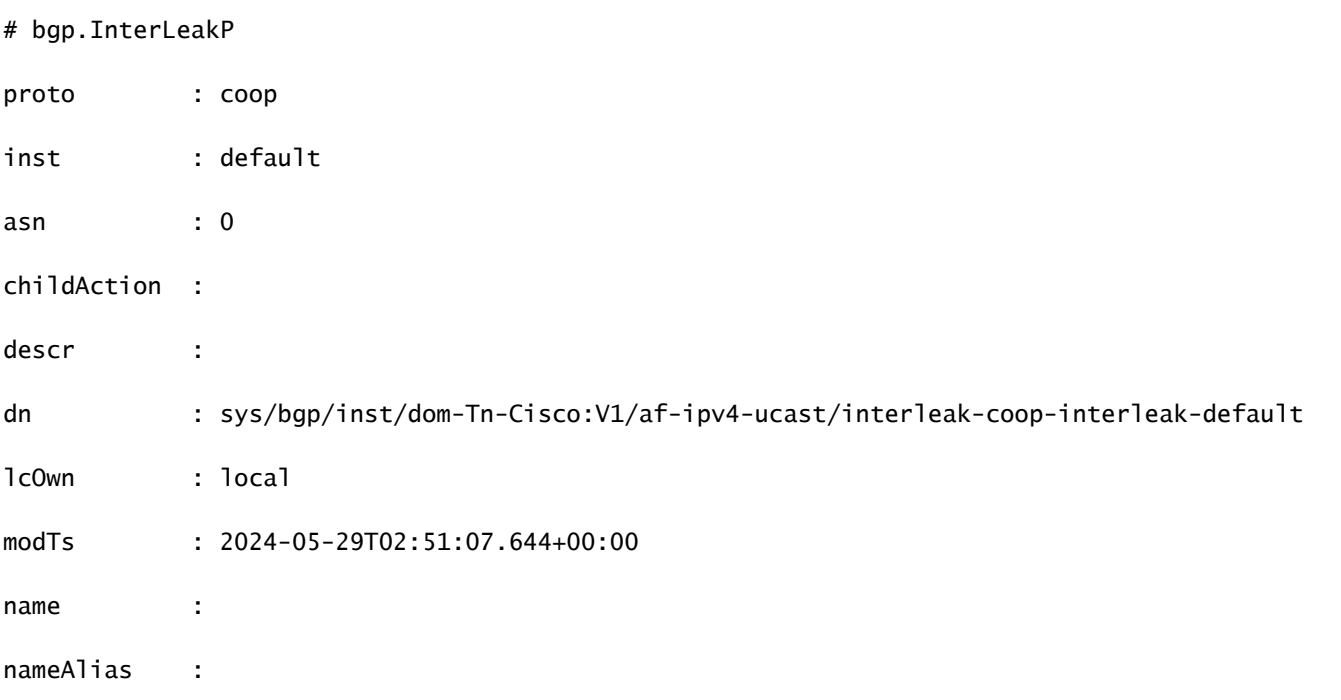

```
rn           : interleak-coop-interleak-default
rtMap        : exp-ctx-coop-bgp-2359296
scope : inter
status
```
## Local e comandos de log

/var/sysmgr/tmp\_logs/coop\_trace.bl

Estatísticas de CPU/memória

Arquivos de falha/núcleo.

Saída de "top -H" da folha/coluna no caso de alta CPU

Saídas do Cli acima e show\_Tech

## Anunciar as diretrizes e limitações da configuração da rota do host

- Se um domínio de bridge estiver ligado a um EPG que tenha a mesma sub-rede configurada para vazamento interno, o flag "Anunciado Externamente" na sub-rede EPG deverá ser ativado.
- O recurso Anunciar rotas de host é compatível com switches de 2ª geração ou mais recentes (switches Cisco Nexus N9K com "EX", "FX" ou "FX2" no final do nome do modelo do switch ou mais recente; por exemplo, N9K-93108TC-EX).
- Não há suporte para a habilitação de PIMv4 (Protocol-Independent Multicast, versão 4) e para o anúncio de rotas de host em um BD.
- Quando EPs são expirados ou removidos do banco de dados, as rotas de host são retiradas da folha de borda.
- Quando o EP é movido através de SITES ou PODs, as rotas de host devem ser retiradas do primeiro SITE/POD e anunciadas no novo POD/SITE.
- EPs aprendidos em um BD específico, sob qualquer uma das sub-redes BD são anunciados da L3out na folha de borda no mesmo POD.
- EPs são anunciados como rotas de host somente no POD local através da folha de borda.
- As rotas de host não são anunciadas de um POD para outro.
- As rotas de EPs/host em uma folha remota não são anunciadas através de switches de folha de borda no POD principal ou em outro POD.
- As rotas EPs/Host no POD principal não são anunciadas através de L3out em switches de Folha Remota do mesmo POD ou de outro POD.
- A sub-rede BD deve ter a opção Anunciar Externamente habilitada.
- O BD deve ser associado a um L3out ou o L3out deve ter um mapa de rota explícito configurado correspondendo às sub-redes do BD.
- Deve haver um contrato entre o EPG no BD especificado e o EPG externo para a L3out.

### Sobre esta tradução

A Cisco traduziu este documento com a ajuda de tecnologias de tradução automática e humana para oferecer conteúdo de suporte aos seus usuários no seu próprio idioma, independentemente da localização.

Observe que mesmo a melhor tradução automática não será tão precisa quanto as realizadas por um tradutor profissional.

A Cisco Systems, Inc. não se responsabiliza pela precisão destas traduções e recomenda que o documento original em inglês (link fornecido) seja sempre consultado.